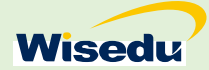

# 研究生招生推免预报名

# 操作说明

# 目录

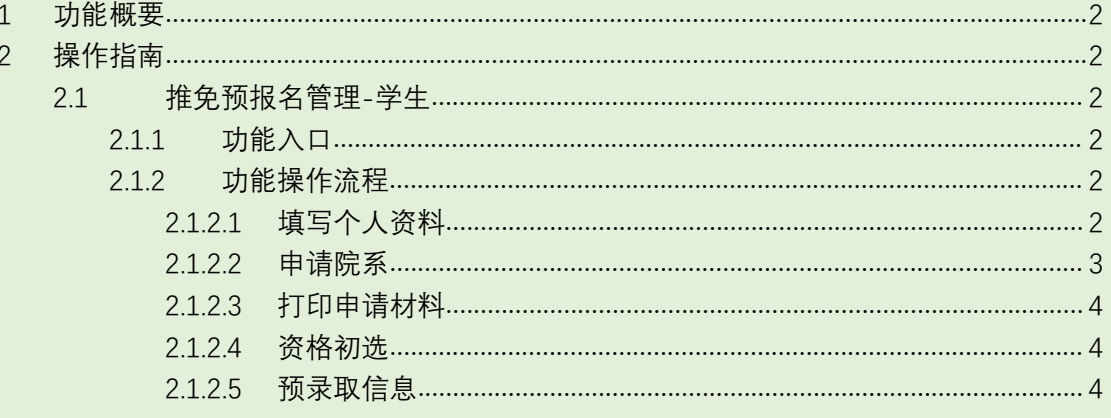

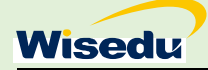

# <span id="page-1-0"></span>**1 功能概要**

推免预报名系统,学校针对年度发布推免预报名报名通知;学生通过学生端进行报名提 交;院系对学生进行入围审核,入围审核通过的学生,可以参加院系复试,院系对复试通过 的学生进行预录取,最终将预录取名单提交研招办审核。

# <span id="page-1-1"></span>**2 操作指南**

## <span id="page-1-2"></span>2.1 **推免预报名管理**-**学生**

#### <span id="page-1-3"></span>**2.1.1 功能入口**

通过固定网址(http://ehall.sustech.edu.cn/gsapp/sys/nkdyjsbm/entrance.do),在学校 开放报名时间内,可以点击功能标签,进行登陆。

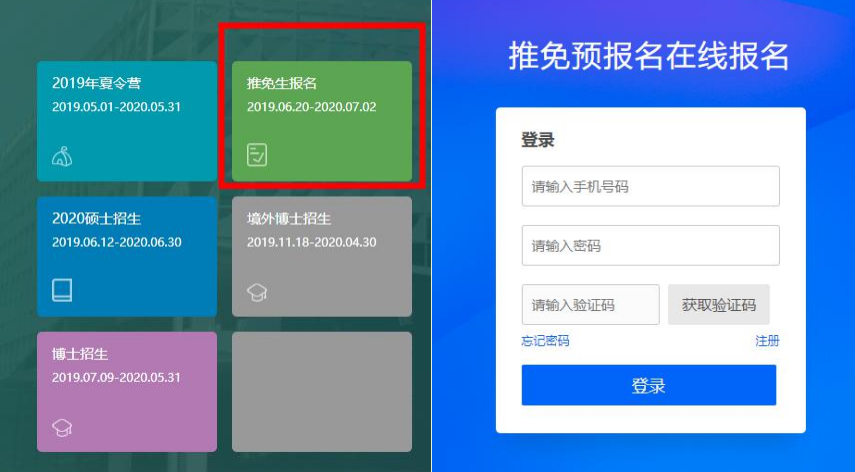

<span id="page-1-4"></span>**2.1.2 功能操作流程**

### <span id="page-1-5"></span>2.1.2.1 填写个人资料

登陆后,在申请院系前,需填写个人信息。

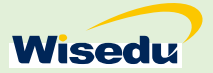

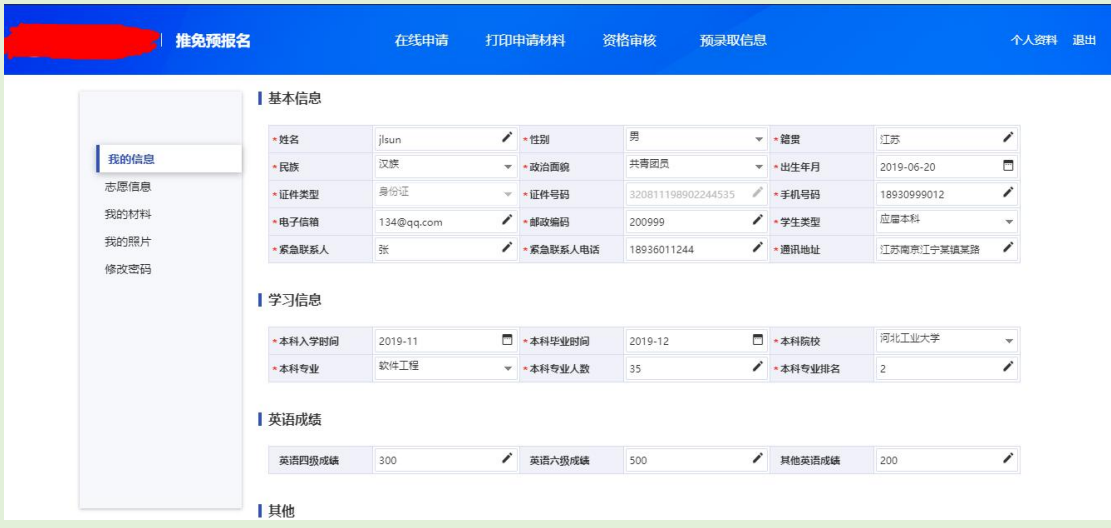

## <span id="page-2-0"></span>2.1.2.2 申请院系

填写完个人资料后,可以申请院系。

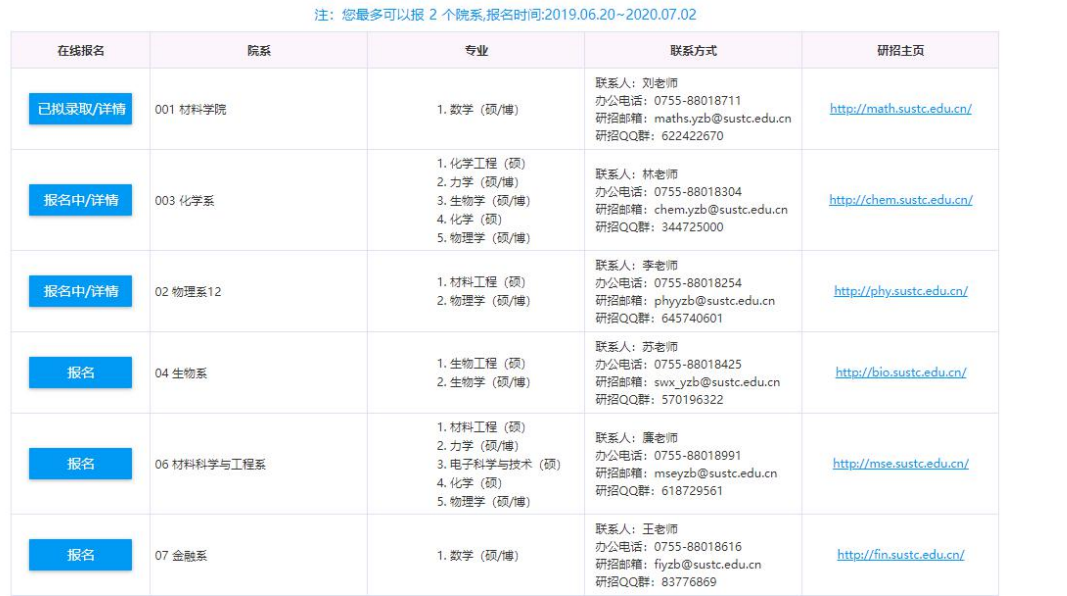

点击"报名"按钮,进入报名流程,最后一步"确认提交"后,即完成报名。

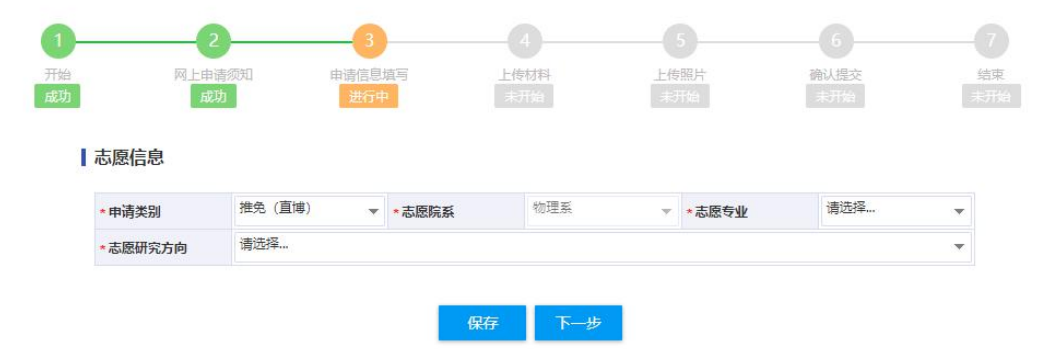

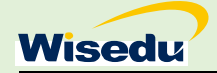

## <span id="page-3-0"></span>2.1.2.3 打印申请材料

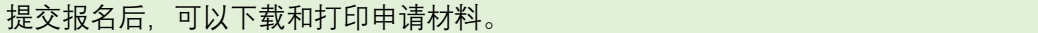

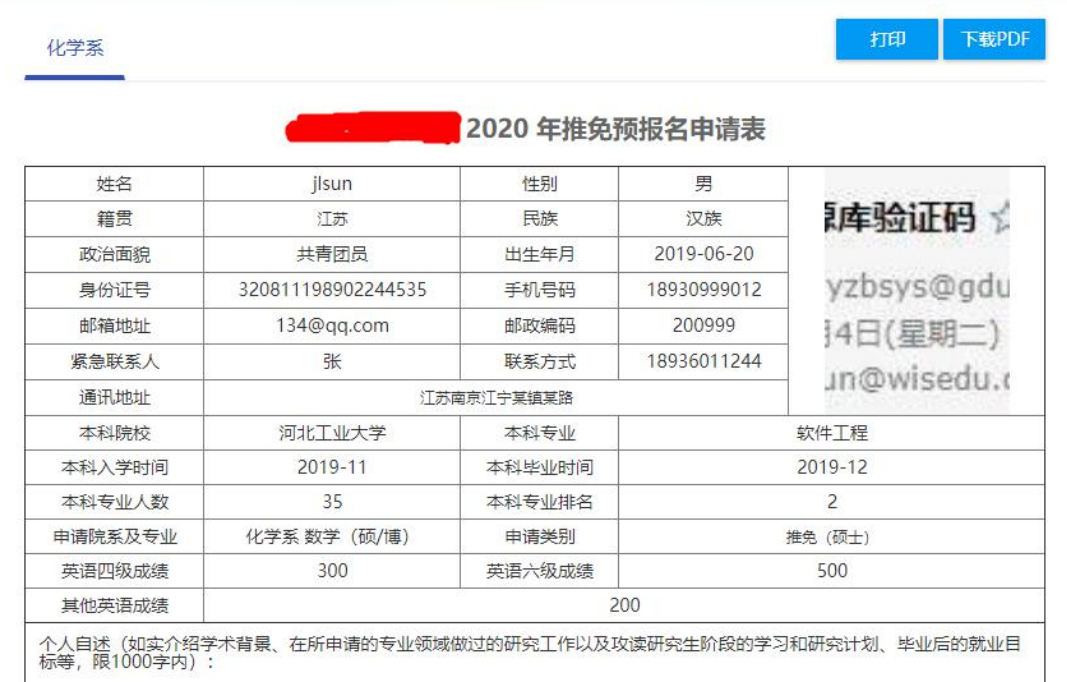

## <span id="page-3-1"></span>2.1.2.4 资格初选

院系入围审核结束并发布入围结果后,学生可以查看到资格初选结果。 资格初审通过的,学生需要点击"确认参加"按钮。

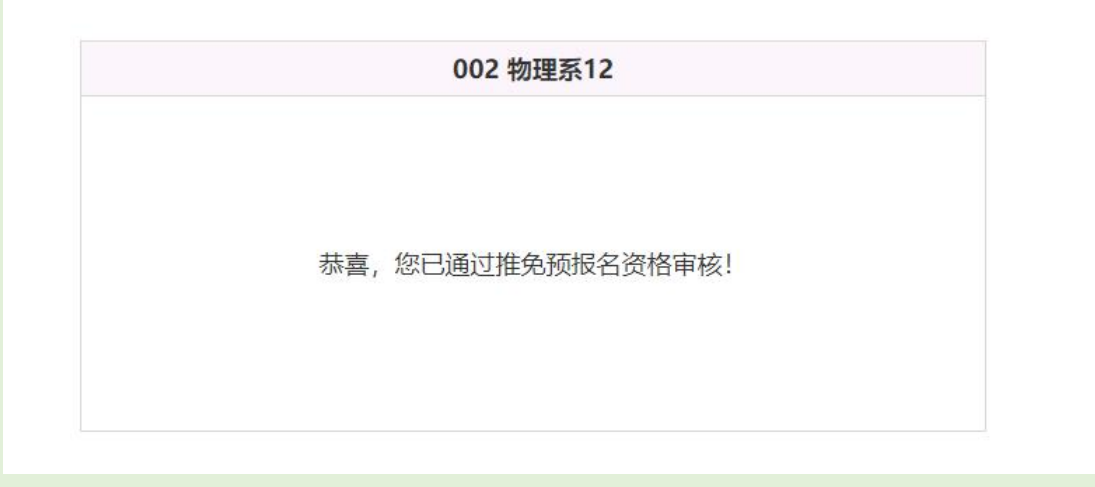

## <span id="page-3-2"></span>2.1.2.5 预录取信息

学生参加复试后,院系对学生预录取并发布预录取结果后,学生可以查看预录取信息。

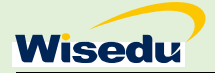

002 物理系12

恭喜,您已被我院系预录取!